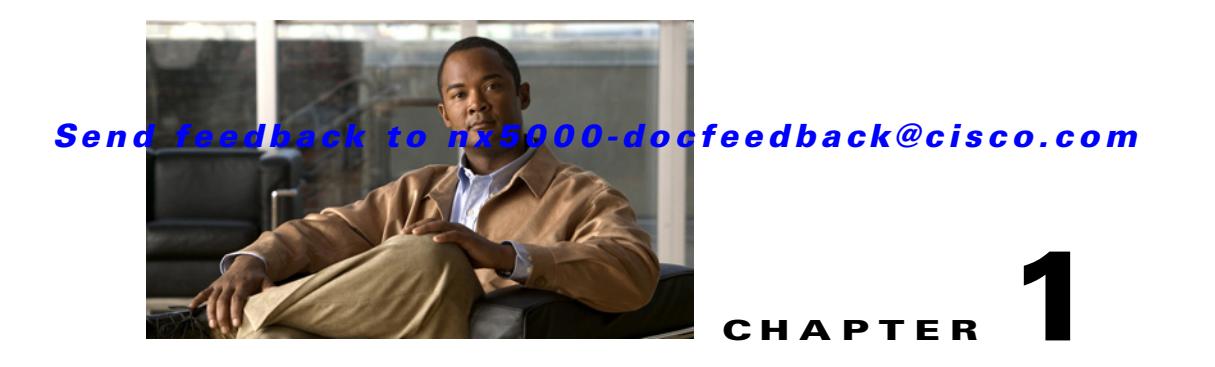

# **Configuring AAA**

This chapter describes how to configure authentication, authorization, and accounting (AAA) on Cisco Nexus 5000 Series switches.

This chapter includes the following sections:

- **•** [Information About AAA, page 1-1](#page-0-0)
- **•** [Prerequisites for Remote AAA, page 1-6](#page-5-0)
- **•** [AAA Guidelines and Limitations, page 1-6](#page-5-1)
- **•** [Configuring AAA, page 1-6](#page-5-2)
- **•** [Displaying and Clearing the Local AAA Accounting Log, page 1-13](#page-12-0)
- **•** [Verifying AAA Configuration, page 1-13](#page-12-1)
- **•** [Example AAA Configuration, page 1-13](#page-12-2)
- **•** [Default Settings, page 1-14](#page-13-0)

## <span id="page-0-0"></span>**Information About AAA**

This section includes the following topics:

- **•** [AAA Security Services, page 1-1](#page-0-1)
- **•** [Benefits of Using AAA, page 1-2](#page-1-0)
- **•** [Remote AAA Services, page 1-3](#page-2-0)
- **•** [AAA Server Groups, page 1-3](#page-2-1)
- **•** [AAA Service Configuration Options, page 1-3](#page-2-2)
- **•** [Authentication and Authorization Process for User Login, page 1-4](#page-3-0)

### <span id="page-0-1"></span>**AAA Security Services**

The AAA feature allows you to verify the identity of, grant access to, and track the actions of users managing Nexus 5000 Series switches. The Nexus 5000 Series switches support Remote Access Dial-In User Service (RADIUS) or Terminal Access Controller Access Control device Plus (TACACS+) protocols.

Based on the user ID and password combination that you provide, the Nexus 5000 Series switches perform local authentication or authorization using the local database or remote authentication or authorization using one or more AAA servers. A preshared secret key provides security for communication between the Nexus 5000 switch and AAA servers. You can configure a common secret key for all AAA servers or for only a specific AAA server.

AAA security provides the following services:

**•** Authentication—Identifies users, including login and password dialog, challenge and response, messaging support, and, encryption depending on the security protocol that you select.

Authentication is the process of verifying the identity of the person or device accessing the Nexus 5000 Series switches. This process is based on the user ID and password combination provided by the entity trying to access the Nexus 5000 switch. The Nexus 5000 Series switches allow you to perform local authentication (using the local lookup database) or remote authentication (using one or more RADIUS or TACACS+ servers).

**•** Authorization—Provides access control.

AAA authorization is the process of assembling a set of attributes that describe what the user is authorized to perform. Authorization in Nexus 5000 Series switches is provided by attributes that are downloaded from AAA servers. Remote security servers, such as RADIUS and TACACS+, authorize users for specific rights by associating attribute-value (AV) pairs, which define those rights with the appropriate user.

**•** Accounting—Provides the method for collecting information, logging the information locally, and sending the information to the AAA server for billing, auditing, and reporting.

The accounting feature tracks and maintains a log of every management session used to access the Nexus 5000 Series switches. You can use this information to generate reports for troubleshooting and auditing purposes. You can store accounting logs locally or send them to remote AAA servers.

The accounting log feature does not log the show commands. For example, the feature does not log the **show version** or **show module** commands.

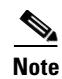

**Note** The Cisco NX-OS software supports authentication, authorization, and accounting independently. For example, you can configure authentication and authorization without configuring accounting.

### <span id="page-1-0"></span>**Benefits of Using AAA**

AAA provides the following benefits:

- **•** Increased flexibility and control of access configuration
- **•** Scalability
- **•** Standardized authentication methods, such as RADIUS and TACACS+
- **•** Multiple backup devices

### <span id="page-2-0"></span>**Remote AAA Services**

Remote AAA services provided through RADIUS and TACACS+ protocols have the following advantages over local AAA services:

- **•** User password lists for each Nexus 5000 Series switch in the fabric are easier to manage.
- **•** AAA servers are already deployed widely across enterprises and can be easily used for AAA services.
- The accounting log for all switches in the fabric can be centrally managed.
- **•** User attributes for each switch in the fabric than using the local databases on the switches are easier to manage.

### <span id="page-2-1"></span>**AAA Server Groups**

You can specify remote AAA servers for authentication, authorization, and accounting using server groups. A server group is a set of remote AAA servers that implement the same AAA protocol. The purpose of a server group is to provide for failover servers in case a remote AAA server fails to respond. If the first remote server in the group fails to respond, the next remote server in the group is tried until one of the servers sends a response. If all the AAA servers in the server group fail to respond, then that server group option is considered a failure. If required, you can specify multiple server groups. If a Nexus 5000 Series switch encounters errors from the servers in the first group, it tries the servers in the next server group.

## <span id="page-2-2"></span>**AAA Service Configuration Options**

On Nexus 5000 Series switches, you can have separate AAA configurations for the following services:

- **•** User Telnet or Secure Shell (SSH) login authentication
- **•** Console login authentication
- **•** User management session accounting

[Table 1-1](#page-2-3) lists the CLI commands for each AAA service configuration option.

*Table 1-1 AAA Service Configuration Commands*

| <b>AAA Service Configuration Option</b> | Related Command                  |
|-----------------------------------------|----------------------------------|
| Telnet or SSH login                     | aaa authentication login default |
| Console login                           | aaa authentication login console |
| User session accounting                 | aaa accounting default           |

You can specify the following authentication methods for the AAA services:

- **•** RADIUS server groups—Uses the global pool of RADIUS servers for authentication.
- Specified server groups—Uses specified RADIUS or TACACS+ server groups for authentication.
- **•** Local—Uses the local username or password database for authentication.
- None—Uses only the user name.

<span id="page-2-3"></span>.

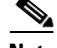

**Note** If the method is for all RADIUS servers, instead of a specific server group, the Nexus 5000 Series switches choose the RADIUS server from the global pool of configured RADIUS servers in the order of configuration. Servers from this global pool are the servers that can be selectively configured in a RADIUS server group on the Nexus 5000 Series switches.

[Table 1-2](#page-3-1) describes the AAA authentication methods that you can configure for the AAA services.

*Table 1-2 AAA Authentication Methods for AAA Services* 

<span id="page-3-1"></span>

| <b>AAA Service</b>                    | <b>AAA Methods</b>             |
|---------------------------------------|--------------------------------|
| Console login authentication          | Server groups, local, and none |
| User login authentication             | Server groups, local, and none |
| User management session<br>accounting | Server groups and local        |

**Note** For console login authentication, user login authentication, and user management session accounting, the Nexus 5000 Series switches try each option in the order specified. The local option is the default method when other configured options fail.

### <span id="page-3-0"></span>**Authentication and Authorization Process for User Login**

[Figure 1-1](#page-4-0) shows a flowchart of the authentication and authorization process for user login. The following process occurs:

- **1.** When you log in to the required Nexus 5000 Series switch, you can use the Telnet, SSH, Fabric Manager or Device Manager, or console login options.
- **2.** When you have configured the AAA server groups using the server group authentication method, the Nexus 5000 Series switch sends an authentication request to the first AAA server in the group as follows:
	- **a.** If the AAA server fails to respond, then the next AAA server is tried and so on until the remote server responds to the authentication request.
	- **b.** If all AAA servers in the server group fail to respond, then the servers in the next server group are tried.
	- **c.** If all configured methods fail, then the local database is used for authentication.
- **3.** If the Nexus 5000 Series switches successfully authenticate you through a remote AAA server, then the following possibilities apply:
	- **a.** If the AAA server protocol is RADIUS, then user roles specified in the cisco-av-pair attribute are downloaded with an authentication response.
	- **b.** If the AAA server protocol is TACACS+, then another request is sent to the same server to get the user roles specified as custom attributes for the shell.
- **4.** If your username and password are successfully authenticated locally, the Nexus 5000 Series switch logs you in and assigns you the roles configured in the local database.

<span id="page-4-0"></span>*Figure 1-1 Authorization and Authentication Flow for User Login*

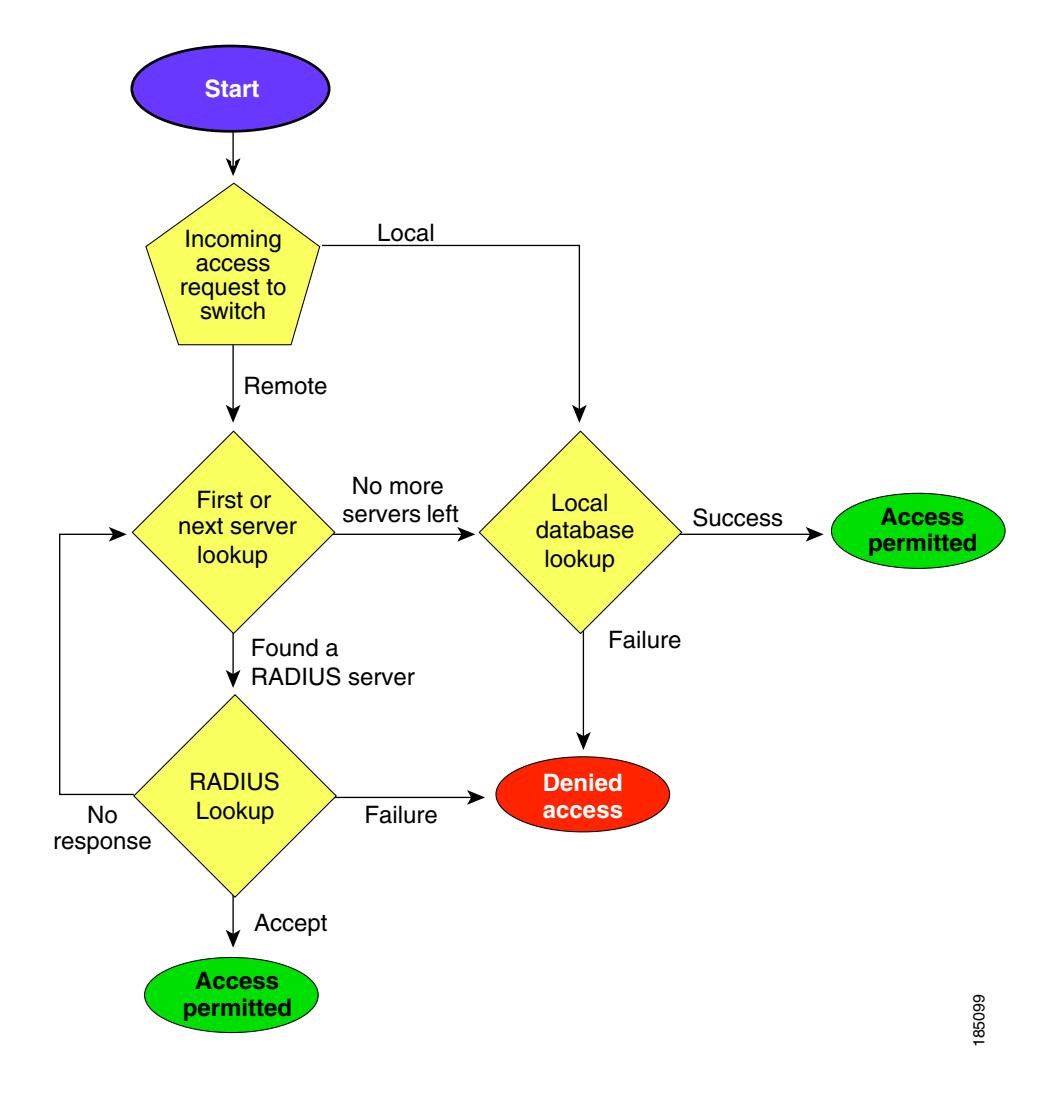

 $\overline{\mathscr{C}}$ 

**Note** "No more server groups left" means that there is no response from any server in all server groups. "No more servers left" means that there is no response from any server within this server group.

## <span id="page-5-0"></span>**Prerequisites for Remote AAA**

Remote AAA servers have the following prerequisites:

- At least one RADIUS or TACACS+ server must be IP reachable (see the "Configuring RADIUS") [Server Hosts" section on page 1-5](#page-6-0) and the ["Configuring TACACS+ Server Hosts" section on](#page-6-0)  [page 1-6\)](#page-6-0)
- **•** The Nexus 5000 Series switch is configured as a client of the AAA servers.
- **•** The preshared secret key is configured on the Nexus 5000 Series switch and on the remote AAA servers.
- **•** The remote server responds to AAA requests from the Nexus 5000 Series switch (see the "Manually Monitoring RADIUS Servers or Groups" section on page 1-14 and the "Manually Monitoring TACACS+ Servers or Groups" section on page 1-13).

## <span id="page-5-1"></span>**AAA Guidelines and Limitations**

The Nexus 5000 Series switches do not support all numeric usernames, whether created with TACACS+ or RADIUS, or created locally, and do not create local users with all numeric names. If an all numeric username exists on an AAA server and is entered during login, the Nexus 5000 Series switch will log in the user.

## <span id="page-5-2"></span>**Configuring AAA**

To configure AAA authentication and accounting, perform this task:

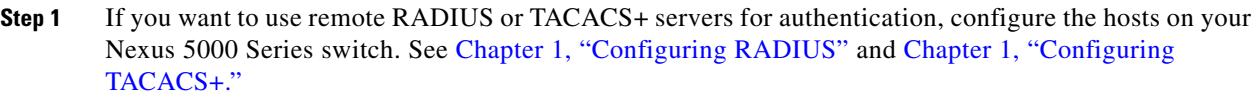

- **Step 2** Configure console login authentication methods. See the "Configuring Console Login Authentication [Methods" section on page 1-7](#page-6-1).
- **Step 3** Configure default login authentication methods for user logins. See the "Configuring Default Login [Authentication Methods" section on page 1-8](#page-7-0)
- **Step 4** Configure default AAA accounting default methods. See the ["Configuring AAA Accounting Default](#page-9-0)  [Methods" section on page 1-10](#page-9-0).

The following topics describe the AAA configuration procedure in more details:

- **•** [Configuring Console Login Authentication Methods, page 1-7](#page-6-1)
- **•** [Configuring Default Login Authentication Methods, page 1-8](#page-7-0)
- **•** [Enabling Login Authentication Failure Messages, page 1-9](#page-8-0)
- **•** [Enabling MSCHAP Authentication, page 1-9](#page-8-1)
- **•** [Configuring AAA Accounting Default Methods, page 1-10](#page-9-0)
- **•** [Using AAA Server VSAs with Nexus 5000 Series Switches, page 1-11](#page-10-0)

Note If you are familiar with the Cisco IOS CLI, be aware that the Nexus 5000 Series commands for this feature might differ from the Cisco IOS commands that you would use.

### <span id="page-6-1"></span><span id="page-6-0"></span>**Configuring Console Login Authentication Methods**

This section describes how to configure the authentication methods for the console login.

The authentication methods include the following:

- **•** Global pool of RADIUS servers
- **•** Named subset of RADIUS or TACACS+ servers
- **•** Local database on the Nexus 5000 Series switch
- **•** Username only (**none**)

The default method is local.

**Note** The **group radius** and **group** *server-name* forms of the **aaa authentication** command are used for a set of previously defined RADIUS servers. Use the **radius server-host** command to configure the host servers. Use the **aaa group server radius** command to create a named group of servers.

Before you configure console login authentication methods, configure RADIUS or TACACS+ server groups as needed. To configure console login authentication methods, perform this task:

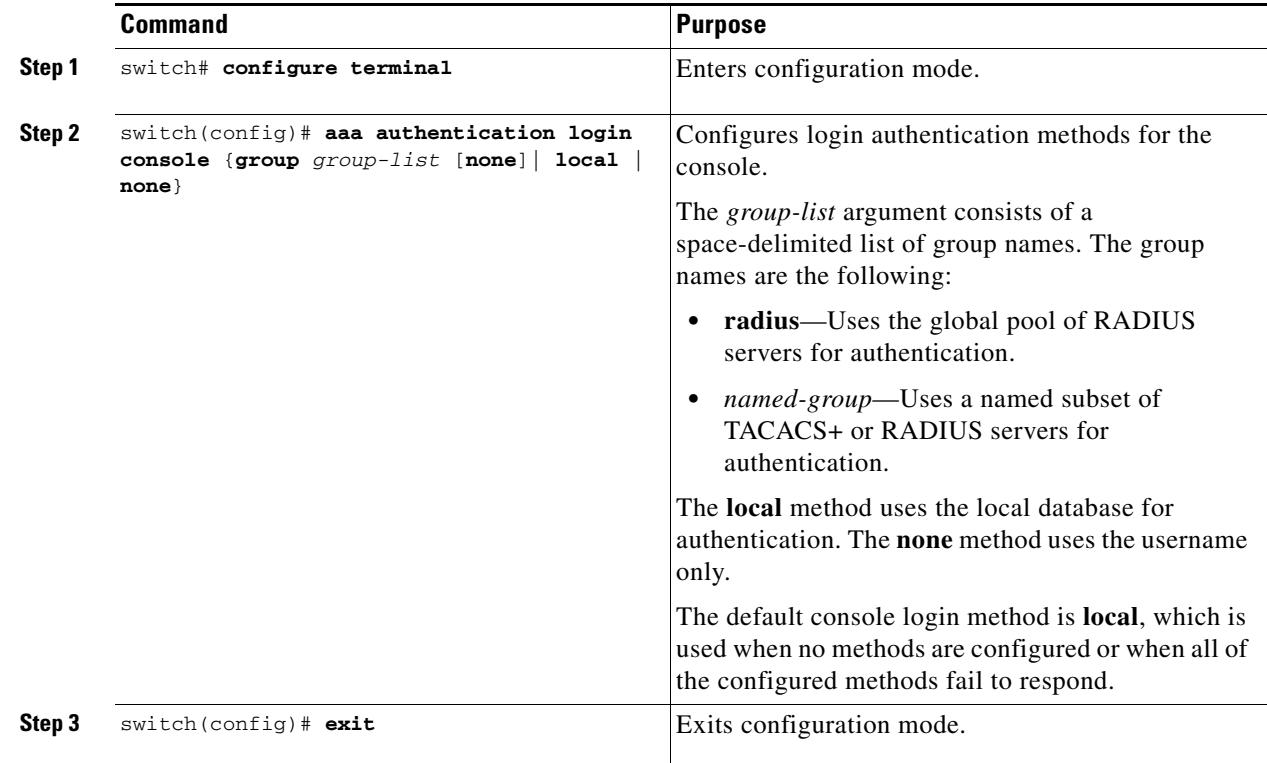

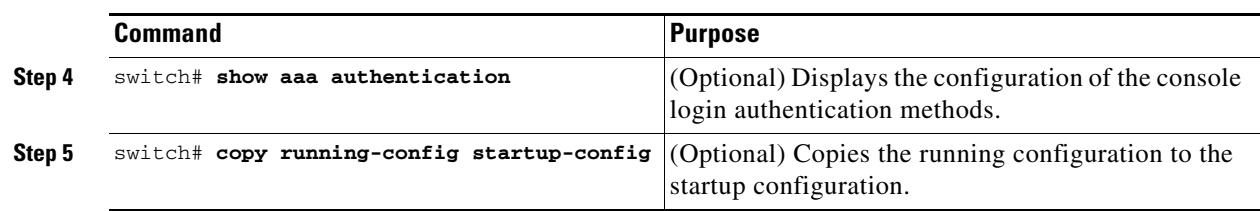

The following example shows how to configure authentication methods for the console login:

```
switch# configure terminal
switch(config)# aaa authentication login console group radius
switch(config)# exit
switch# show aaa authentication
switch# copy running-config startup-config
```
## <span id="page-7-0"></span>**Configuring Default Login Authentication Methods**

The authentication methods include the following:

- **•** Global pool of RADIUS servers
- **•** Named subset of RADIUS or TACACS+ servers
- **•** Local database on the Nexus 5000 Series switch
- **•** Username only

The default method is local.

Before you configure default login authentication methods, configure RADIUS or TACACS+ server groups as needed. To configure default login authentication methods, perform this task:

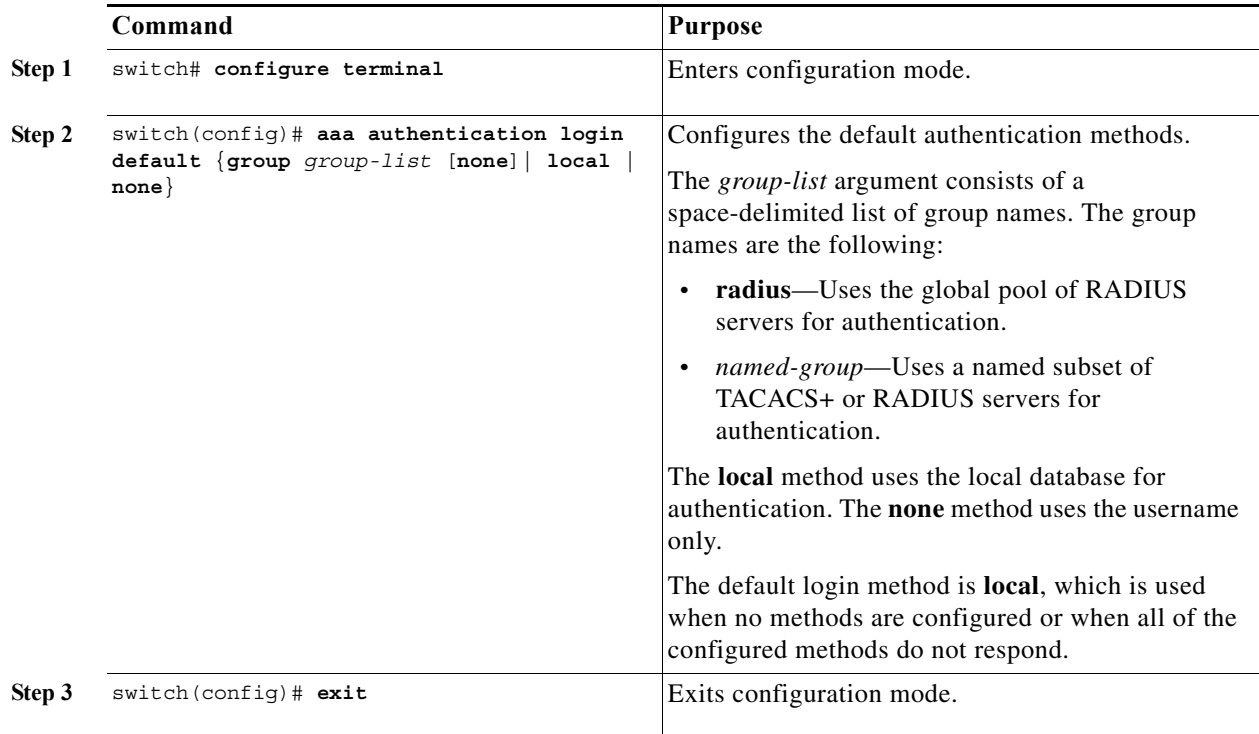

![](_page_8_Picture_163.jpeg)

### <span id="page-8-0"></span>**Enabling Login Authentication Failure Messages**

When you log in, the login is processed by the local user database if the remote AAA servers do not respond. If you have enabled the displaying of login failure messages, the following message is displayed :

Remote AAA servers unreachable; local authentication done. Remote AAA servers unreachable; local authentication failed.

To enable login authentication failure messages, perform this task:

![](_page_8_Picture_164.jpeg)

## <span id="page-8-1"></span>**Enabling MSCHAP Authentication**

Microsoft Challenge Handshake Authentication Protocol (MSCHAP) is the Microsoft version of CHAP. You can use MSCHAP for user logins to a Nexus 5000 Series switch through a remote authentication server (RADIUS or TACACS+).

By default, the Nexus 5000 Series switch uses Password Authentication Protocol (PAP) authentication between the Nexus 5000 Series switch and the remote server. If you enable MSCHAP, you need to configure your RADIUS server to recognize the MSCHAP vendor-specific attributes (VSAs). See the ["Using AAA Server VSAs with Nexus 5000 Series Switches" section on page 1-11.](#page-10-0) [Table 1-3](#page-9-1) describes the RADIUS VSAs required for MSCHAP.

![](_page_9_Picture_181.jpeg)

<span id="page-9-1"></span>*Table 1-3 MSCHAP RADIUS VSAs*

To enable MSCHAP authentication, perform this task:

![](_page_9_Picture_182.jpeg)

### <span id="page-9-0"></span>**Configuring AAA Accounting Default Methods**

The Nexus 5000 Series switch supports TACACS+ and RADIUS methods for accounting. The switches report user activity to TACACS+ or RADIUS security servers in the form of accounting records. Each accounting record contains accounting attribute-value (AV) pairs and is stored on the AAA server.

When you activate AAA accounting, the Nexus 5000 Series switch reports these attributes as accounting records, which are then stored in an accounting log on the security server.

You can create default method lists defining specific accounting methods, which include the following:.

- **•** RADIUS server group—Uses the global pool of RADIUS servers for accounting.
- **•** Specified server group—Uses a specified RADIUS or TACACS+ server group for accounting.
- **•** Local—Uses the local username or password database for accounting.

**Note** If you have configured server groups and the server groups do not respond, by default the local database is used for authentication.

Before you configure AAA accounting default methods, configure RADIUS or TACACS+ server groups as needed.

To configure AAA accounting default methods, perform this task:

![](_page_10_Picture_193.jpeg)

## <span id="page-10-0"></span>**Using AAA Server VSAs with Nexus 5000 Series Switches**

You can use vendor-specific attributes (VSAs) to specify the Nexus 5000 Series user roles and SNMPv3 parameters on AAA servers.

This section includes the following topics:

- **•** [About VSAs, page 1-11](#page-10-1)
- **•** [VSA Format, page 1-12](#page-11-0)
- **•** [Specifying Nexus 5000 Series switch User Roles and SMNPv3 Parameters on AAA Servers,](#page-11-1)  [page 1-12](#page-11-1)

#### <span id="page-10-1"></span>**About VSAs**

The Internet Engineering Task Force (IETF) draft standard specifies a method for communicating VSAs between the network access server and the RADIUS server. The IETF uses attribute 26. VSAs allow vendors to support their own extended attributes that are not suitable for general use. The Cisco RADIUS

implementation supports one vendor-specific option using the format recommended in the specification. The Cisco vendor ID is 9, and the supported option is vendor type 1, which is named cisco-av-pair. The value is a string with the following format:

protocol : attribute seperator value \*

The protocol is a Cisco attribute for a particular type of authorization, separator is an equal sign (=) for mandatory attributes, and an asterisk (\* ) indicates optional attributes.

When you use RADIUS servers for authentication on a Nexus 5000 Series switch, the RADIUS protocol directs the RADIUS server to return user attributes, such as authorization information, along with authentication results. This authorization information is specified through VSAs.

#### <span id="page-11-0"></span>**VSA Format**

The following VSA protocol options are supported by the Nexus 5000 Series switches:

- **•** Shell— Used in access-accept packets to provide user profile information.
- **•** Accounting—Used in accounting-request packets. If a value contains any white spaces, put it within double quotation marks.

The following attributes are supported by the Nexus 5000 Series switches:

- roles—Lists all the roles assigned to the user. The value field is a string that stores the list of group names delimited by white space.
- accountinginfo—Stores additional accounting information in addition to the attributes covered by a standard RADIUS accounting protocol. This attribute is sent only in the VSA portion of the Account-Request frames from the RADIUS client on the switch, and it can only be used with the accounting protocol-related PDUs.

#### <span id="page-11-1"></span>**Specifying Nexus 5000 Series switch User Roles and SMNPv3 Parameters on AAA Servers**

You can use the VSA cisco-av-pair on AAA servers to specify user role mapping for the Nexus 5000 Series switch using this format:

shell:roles="roleA roleB …"

If you do not specify the role option in the cisco-av-pair attribute, the default user role is network-operator.

You can also specify your SNMPv3 authentication and privacy protocol attributes as follows:

shell:roles="roleA roleB..." snmpv3:auth=SHA priv=AES-128

The SNMPv3 authentication protocol options are SHA and MD5. The privacy protocol options are AES-128 and DES. If you do not specify these options in the cisco-av-pair attribute, MD5 and DES are the default authentication protocols.

For more information on user roles, see Chapter 1, "Configuring User Accounts and RBAC."

## <span id="page-12-0"></span>**Displaying and Clearing the Local AAA Accounting Log**

The Nexus 5000 Series switch maintains a local log for the AAA accounting activity. To display this log and clear it, perform this task:

![](_page_12_Picture_171.jpeg)

![](_page_12_Picture_6.jpeg)

**Note** The accounting log feature does not log the show commands, For example, the feature does not log the **show version** or **show module** commands.

## <span id="page-12-1"></span>**Verifying AAA Configuration**

To display AAA configuration information, perform one of the following tasks:

![](_page_12_Picture_172.jpeg)

## <span id="page-12-2"></span>**Example AAA Configuration**

The following example shows how to configure AAA:

```
aaa authentication login default group radius
aaa authentication login console group radius
aaa accounting default group radius
```
Г

# <span id="page-13-1"></span><span id="page-13-0"></span>**Default Settings**

[Table 1-4](#page-13-1) lists the default settings for AAA parameters.

#### *Table 1-4 Default AAA Parameters*

![](_page_13_Picture_58.jpeg)